# **■MacBook Pro**

# **ً مرحبا بك في عالم** Pro MacBook

يتم بدء تشغيل الـ Pro MacBook ً تلقائيا عند رفع الغطاء. يساعد مساعد اإلعداد في تجهيز ما تحتاجه للبدء.

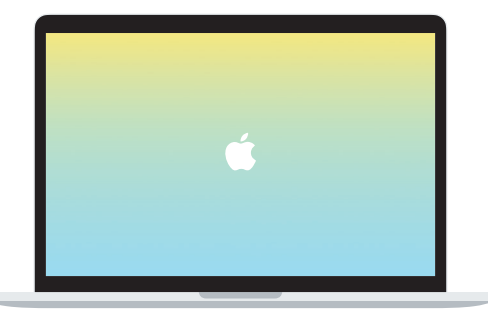

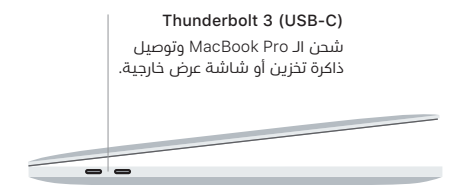

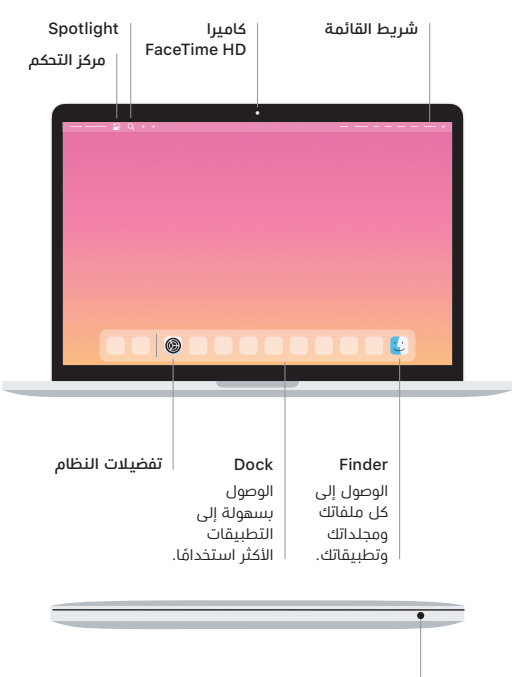

**سماعة الرأس**

#### Touch Bar

يتغير Bar Touch حسب التطبيق الحالي والنشاط الذي تقوم به. استخدم Strip Control على الجانب الايمن لضبط عناصر التحكم المستخدمة كتيرًا متل مستوى الصوت والإضاءة. اضغط على ⃞< لتوسيع Strip Control. واضغط على ⃝✗ على الجانب األيسر إلغالقه.

### Touch ID

ببصمة إصبعك، يمكنك فتح قفل الـ Pro MacBook وإجراء عمليات الشراء من Store App وتطبيق TV Apple و Books Apple ومواقع الويب باستخدام Pay Apple.

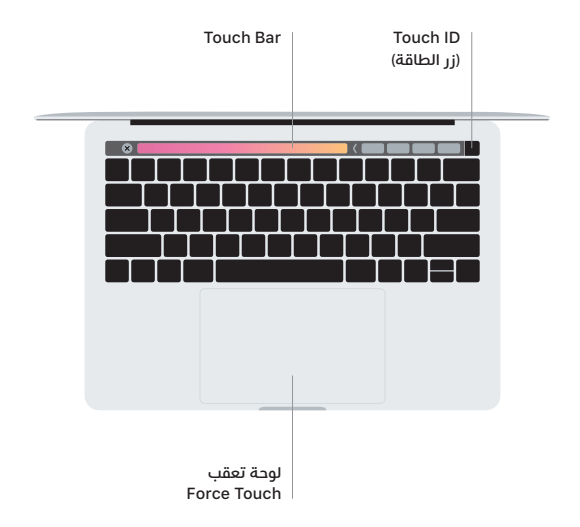

## **إيماءات لوحة تعقب** Touch-Multi

مرر بإصبعين عبر لوحة التعقب للتمرير لأعلى أو لأسفل أو إلى أي من الجانبين. حرّك بإصبعين لتقليب صفحات الويب والمستندات. انقر بإصبعين لإجراء نقر بزر الماوس الأيمن. يمكنك أيضًا النقر ثم الضغط بشكل أعمق على لوحة التعقب للنقر بقوة على النص وكشف املزيد من املعلومات. ملعرفة املزيد، اختر تفضيالت النظام في Dock، ثم انقر على لوحة التعقب.

### **الحصول على دليل أساسيات** Pro MacBook

اعرف املزيد حول إعداد واستخدام الـ Pro MacBook الخاص بك في دليل **أساسيات**  Pro MacBook. لعرض الدليل، انتقل إلى [pro-macbook/guide/ae-ar/com.apple.support](http://support.apple.com/ar-ae/guide/macbook-pro).

#### **الدعم**

للحصول على المعلومات التفصيلية، انتقل إلى support.apple.com/ar-ae/mac/macbook-pro. للاتصال بشركة Apple، انتقل إلى support.apple.com/ar-ae/contact.

لا تتوفر بعض الميزات في بعض المناطق. .Designed by Apple inc @ كافة الحقوق محفوظة.<br>Designed by Apple in California. Printed in XXXX. AB034-04314-A